# Configurar as configurações de GVRP em um switch por meio da CLI  $\overline{a}$

## Objetivo

Os dispositivos compatíveis com VLAN podem trocar informações de VLAN entre si com o uso do GVRP (Generic VLAN Registration Protocol). O GVRP é baseado no Generic Attribute Registration Protocol (GARP) e propaga informações de VLAN através de uma rede em ponte. Quando o GVRP é ativado, ele transmite e recebe Unidades de Dados de Pacotes (GPDUs - Packet Data Units) do GARP. Isso permite configurar uma VLAN em um switch e depois propagar suas informações pela rede, em vez da criação anteriormente necessária da VLAN em cada switch na rede.

Este artigo fornece instruções sobre como configurar as configurações de GVRP no switch através da CLI (Command Line Interface, interface de linha de comando).

#### Dispositivos aplicáveis

- Sx300 Series
- Sx350 Series
- SG350X Series
- Sx500 Series
- Sx550X Series

#### Versão de software

- 1.4.7.06 Sx300, Sx500
- 2.2.8.04 Sx350, SG350X, Sx550X

### Definir configurações de GVRP

Etapa 1. Log in to the switch console. O nome do usuário e a senha padrão são cisco/cisco. Se você configurou um novo nome do usuário ou senha, digite as credenciais.

Note: Para saber como acessar uma CLI de switch SMB através de SSH ou Telnet, clique [aqui.](https://sbkb.cisco.com/CiscoSB/ukp.aspx?login=1&pid=2&app=search&vw=1&articleid=4982)

Note: Os comandos podem variar de acordo com o modelo exato do switch. Neste exemplo, o switch SG350X-48MP é acessado por Telnet.

Etapa 2. No modo EXEC com privilégios do switch, insira o modo de configuração global digitando o seguinte:

SG350X#**configurar** Etapa 3. Para ativar o GVRP globalmente no switch, insira o seguinte: SG350X(config)#**gvrp enable**

SG350X#configure SG350X(confi()#gvrp enable  $SG350X(config)$ #

Etapa 4. In the Global Configuration mode, enter the Interface Configuration context by entering the following:

SG350X(config)#**interface [interface-id]**

• interface-id - Especifica um ID de interface a ser configurado.

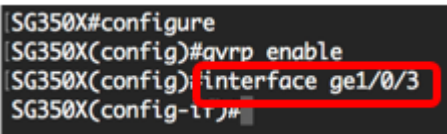

Etapa 5. Como o GVRP requer suporte para marcação, a porta deve ser configurada no modo Tronco ou Geral. Para configurar o modo de participação na VLAN da interface, insira o seguinte:

```
SG350X(config-if)#modo switchport [tronco | geral]
As opções são:
```
- trunk Especifica uma porta VLAN de camada 2 de entroncamento.
- general Especifica uma porta VLAN suportada 802.1q completa.

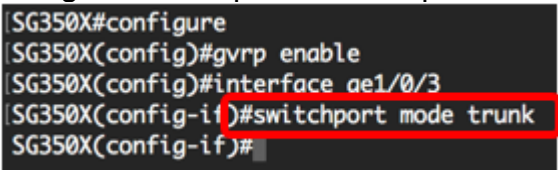

Note: Neste exemplo, a interface está configurada como Porta de tronco.

Etapa 6. Para ativar o GVRP na interface, insira o seguinte:

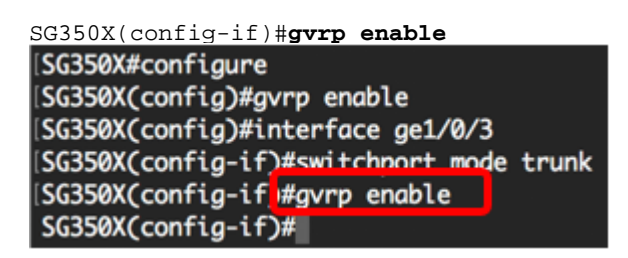

Passo 7. (Opcional) Para cancelar o registro de todas as VLANs dinâmicas em uma porta e impedir a criação ou o registro de VLANs na porta, insira o seguinte:

SG350X(config-if)#**gvrp registration-forbid** [SG350X#configure [SG350X(config)#gvrp enable [SG350X(config)#interface ge1/0/3 [SG350X(config-if)#switchport mode trunk SG350X(config-if)#qvrp enable SG350X(config-if<mark>k#gvrp registration-forbid</mark> SG350X(config-if)#

Note: Neste exemplo, o registro de novas VLANs na interface é proibido.

Etapa 8. (Opcional) Para desabilitar a criação ou modificação dinâmica da VLAN, insira o seguinte:

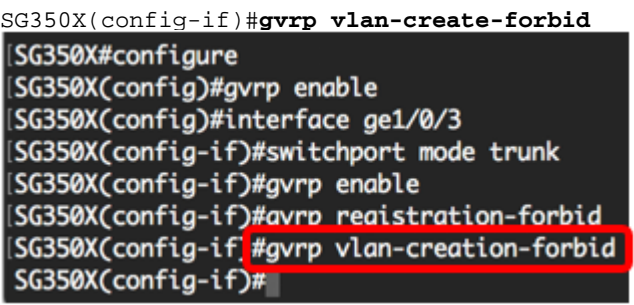

Note: Neste exemplo, a criação de novas VLANs na interface é proibida.

Etapa 9. Digite o comando end para voltar ao modo EXEC com privilégios:

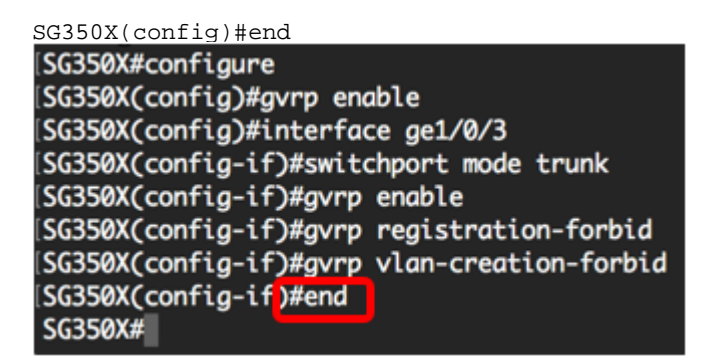

Etapa 10. (Opcional) Para exibir as configurações de GVRP no switch ou em uma interface específica, insira o seguinte:

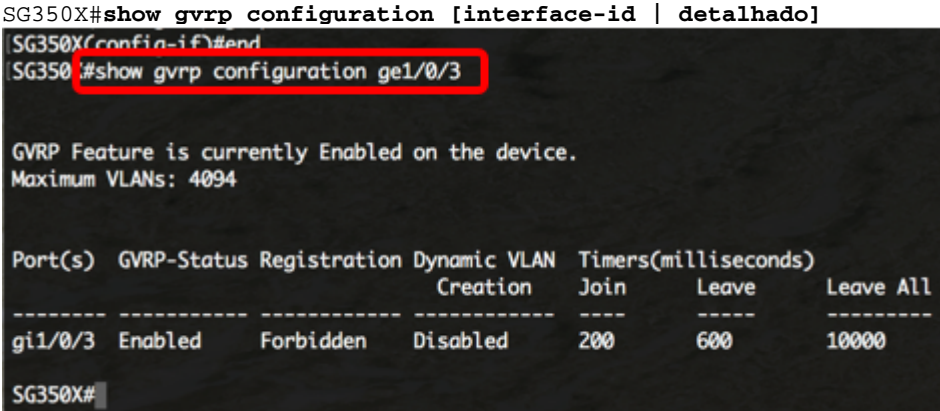

Note: Neste exemplo, as configurações de GVRP para a interface ge1/0/3 são exibidas.

Etapa 11. (Opcional) No modo EXEC Privilegiado do switch, salve as configurações definidas no arquivo de configuração de inicialização inserindo o seguinte:

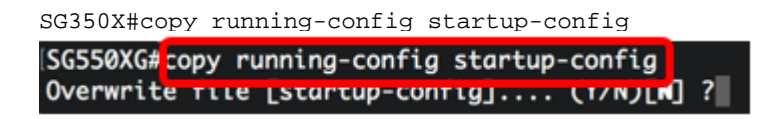

Etapa 12. (Opcional) Pressione Y para Yes (Sim) ou N para No (Não) no seu teclado depois que o arquivo Overwrite (configuração de inicialização) [startup-config]... é exibido.

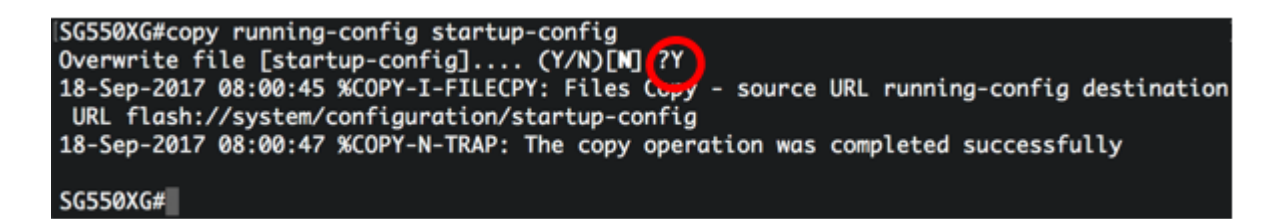

Agora você deve ter configurado com êxito as configurações de GVRP no switch por meio da CLI.